Running Call Reports Quick Setup Guide

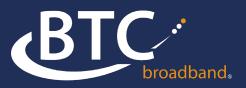

## **CALL REPORT SETUP**

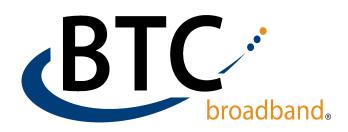

## **RUNNING CALL REPORTS:**

STEP 1: Log into BG Admin page with a BG admin number and password. https://voice.btcbroadband.com/ login/bg/#bg/login.html

**STEP 2: Click on Call Reports** 

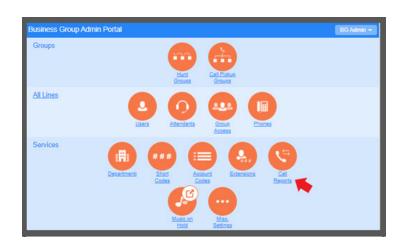

## STEP 3: Enter the start date and end

**date.** You can run reports for 30 consecutive days or 1 full month at a time.

**STEP 4:** If the customer has departments programmed, you can run a report for a specific department or the entire Business Group.

STEP 5: Click download. The system will deposit a file called bgcalllogs.csv in your downloads folder.

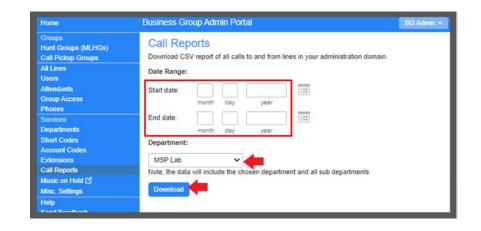